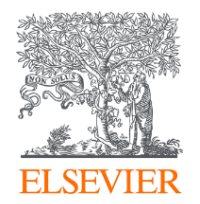

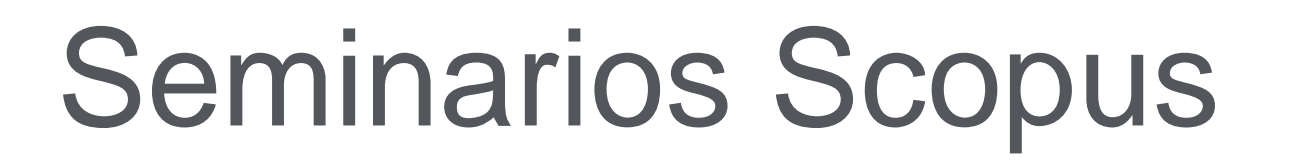

Este seminario será de 1 hora.

Esta sesión forma parte de una serie, distribuida por capítulos temáticos y que se repiten en horario de mañana y tarde.

Pueden enviar sus consultas a [recursoscientificos@fecyt.es](mailto:recursoscientificos@fecyt.es).

La sesión será grabada.

FECYT enviará certificado de asistencia durante los próximos días a la dirección que hayan indicado para registrarse en la sesión.

Contestar a los cuestionarios que se realizan durante la sesión es obligatorio para obtener el certificado.

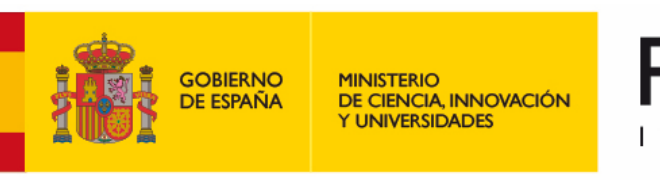

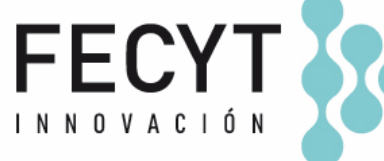

Marzo,2024

### **Formación online Scopus**

# FECYT S

La **Fundación Española para la Ciencia y la Tecnología** (FECYT) es una fundación del sector público estatal que depende del Ministerio de Ciencia e Innovación.

Fue puesta en marcha en 2001. A través de la Licencia Nacional y por medio de la web de Recursos Científicos, se da acceso a la base de datos de referencias bibliográficas **Scopus** para todos los miembros del sistema español de I+D+i

**RECURSOS** 

**CIENTÍFICOS** 

**1**

### **Sistema español de I+D+i**

- **Investigadores**
- **Universidades**
- **CSIC**
- **Centros tecnológicos**
- **Parques científicos**
- **Servicios de investigación agraria**
- **Organismos públicos de investigación**
- **Administraciones públicas relacionadas con el I+D+i**

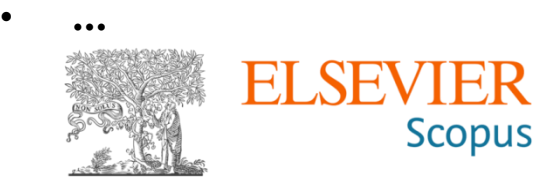

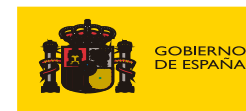

MINISTERIO<br>DE CIENCIA, INNOVACIÓN

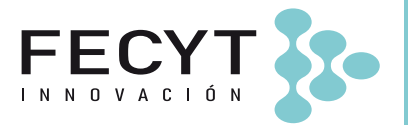

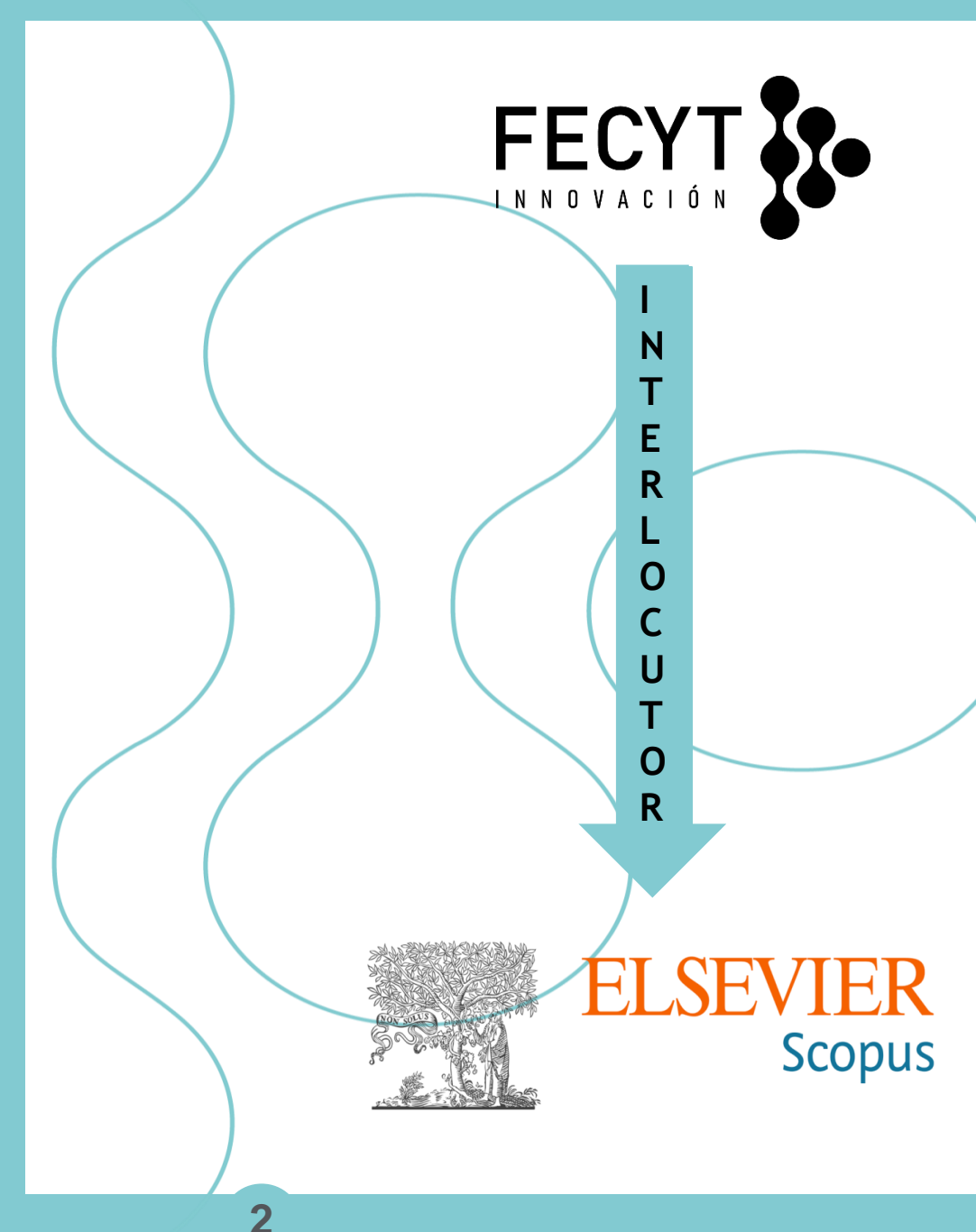

- **Acceso a Scopus**
- **Formación presencial / online**
- **Información del proyecto disponible en:**

#### **[www.recursoscientificos.fecyt.es](http://www.recursoscientificos.fecyt.es/)**

• **Atención al usuario e instituciones:**

#### **[recursoscientificos@fecyt.es](mailto:recursoscientificos@fecyt.es)**

### • **Datos Año 2023:**

- 116 instituciones
- + 10.200.000 consultas/
- +4.900 consultas atención a usuarios
- **12.000 usuarios** en la realización **de 93 jornadas de formación**

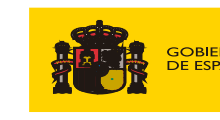

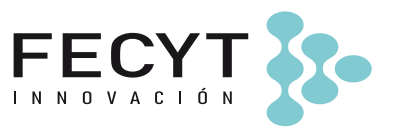

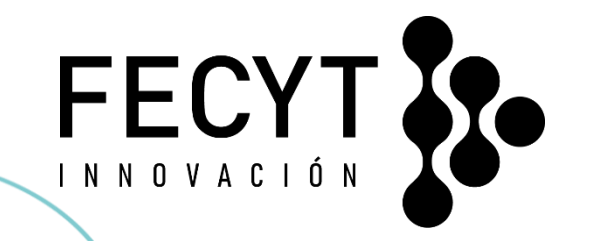

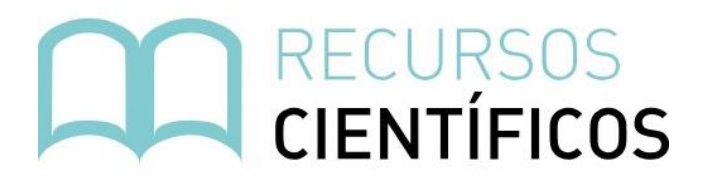

**FECYT** está comprometida con la sociedad poniendo a disposición de los centros investigadores las principales bases de datos de referencias bibliográficas, mediante la gestión de **licencias nacionales** en condiciones muy ventajosas. Actualmente, más de 116 instituciones han suscrito ya el servicio y cuenta con el acceso a más de 248 centros.

**Scopus** es la forma más fácil y sencilla para tener un acceso rápido a los artículos científicos más importantes a nivel mundial.

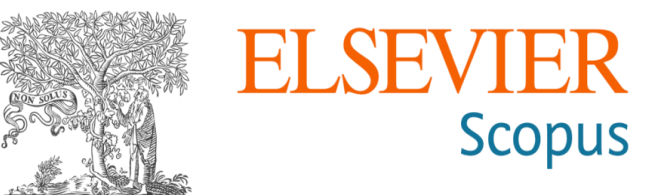

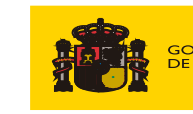

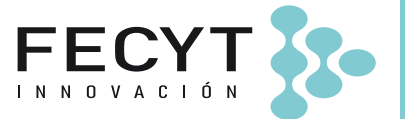

## Programación de la semana – 10h y 15h

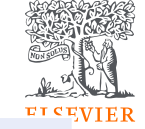

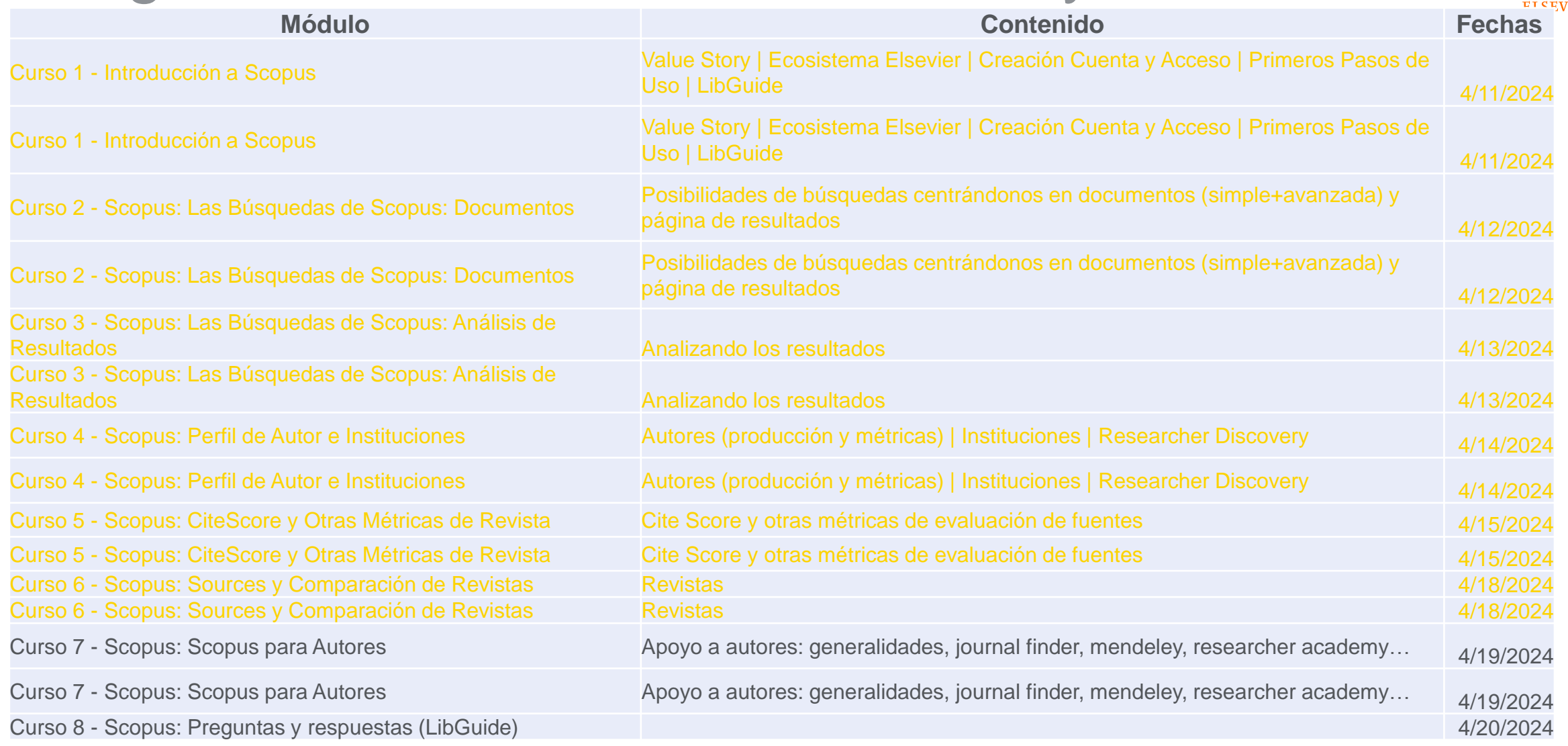

## Y si perdi algunos cursos?

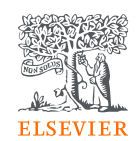

LibGuide: <https://elsevier.libguides.com/Scopus>

### Grabación: <https://www.recursoscientificos.fecyt.es/servicios/formacion/material>

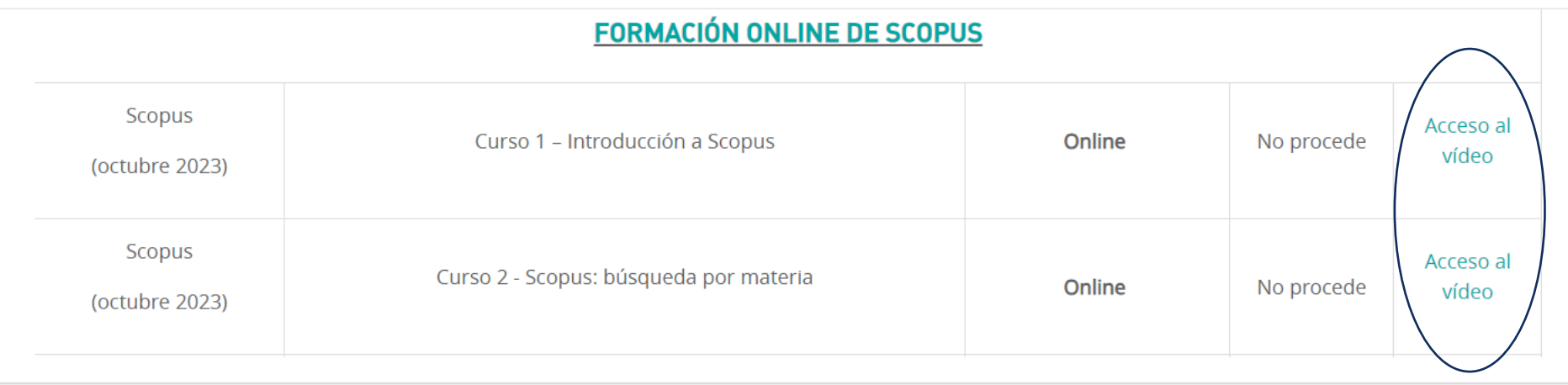

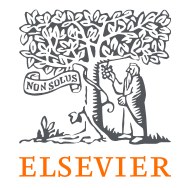

¿Cómo Scopus (y otros Recursos Elsevier) te ayudan en el ciclo de publicación científica?

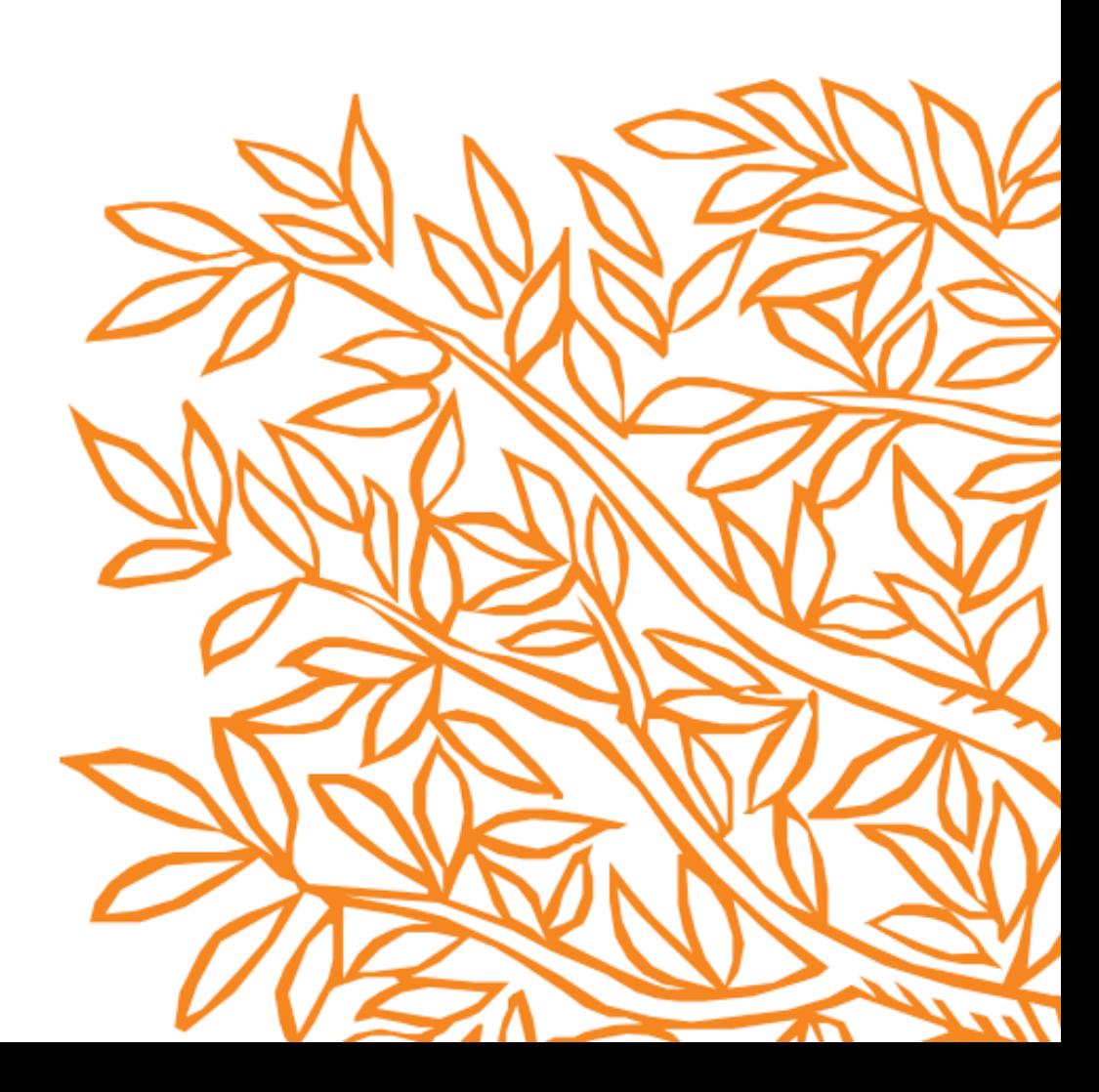

### ¿Qué formato es el más adecuado para mi contenido?

### **Revistas**

*Conocimiento Profundo sobre Temas en Crecimiento*

- **Conocimiento** especializado
- Centrado en un tema
- Discusiones en profundidad
- Nuevas investigaciones/ descubrimientos recientes
- Nuevas técnicas

**Libros** *Conectar Diciplinas de Manera Integral*

- Potencializar nuevas investigaciones
- Herramienta de aprendizaje
- Perspectiva amplia
- Nuevos enfoques o actualización de conocimiento

Ambos tipos de contenido son muy valiosos para los investigadores en diferentes momentos del trabajo de investigación científica

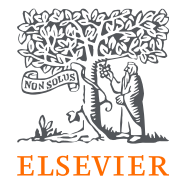

### Paso 1 – Escribir

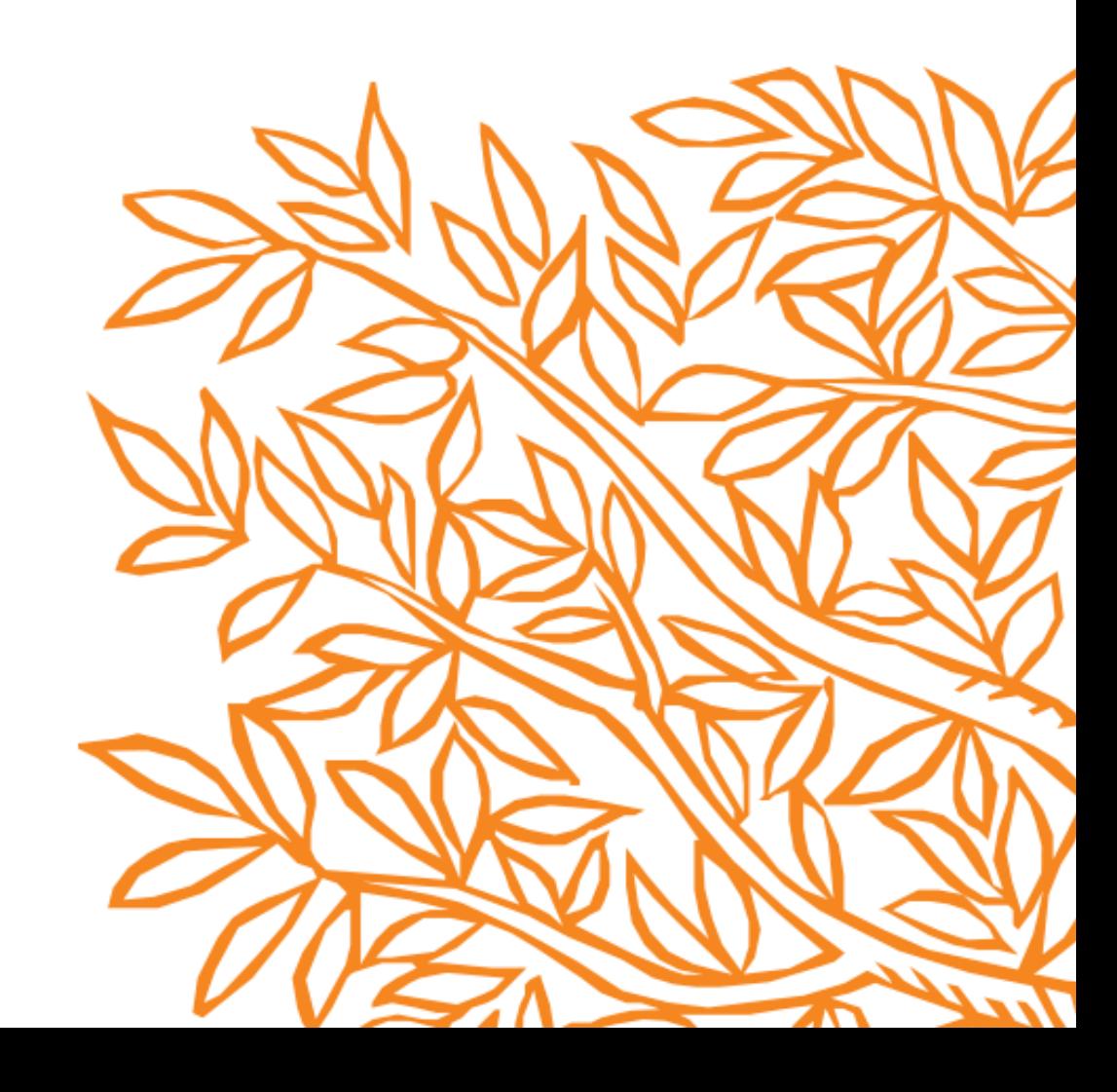

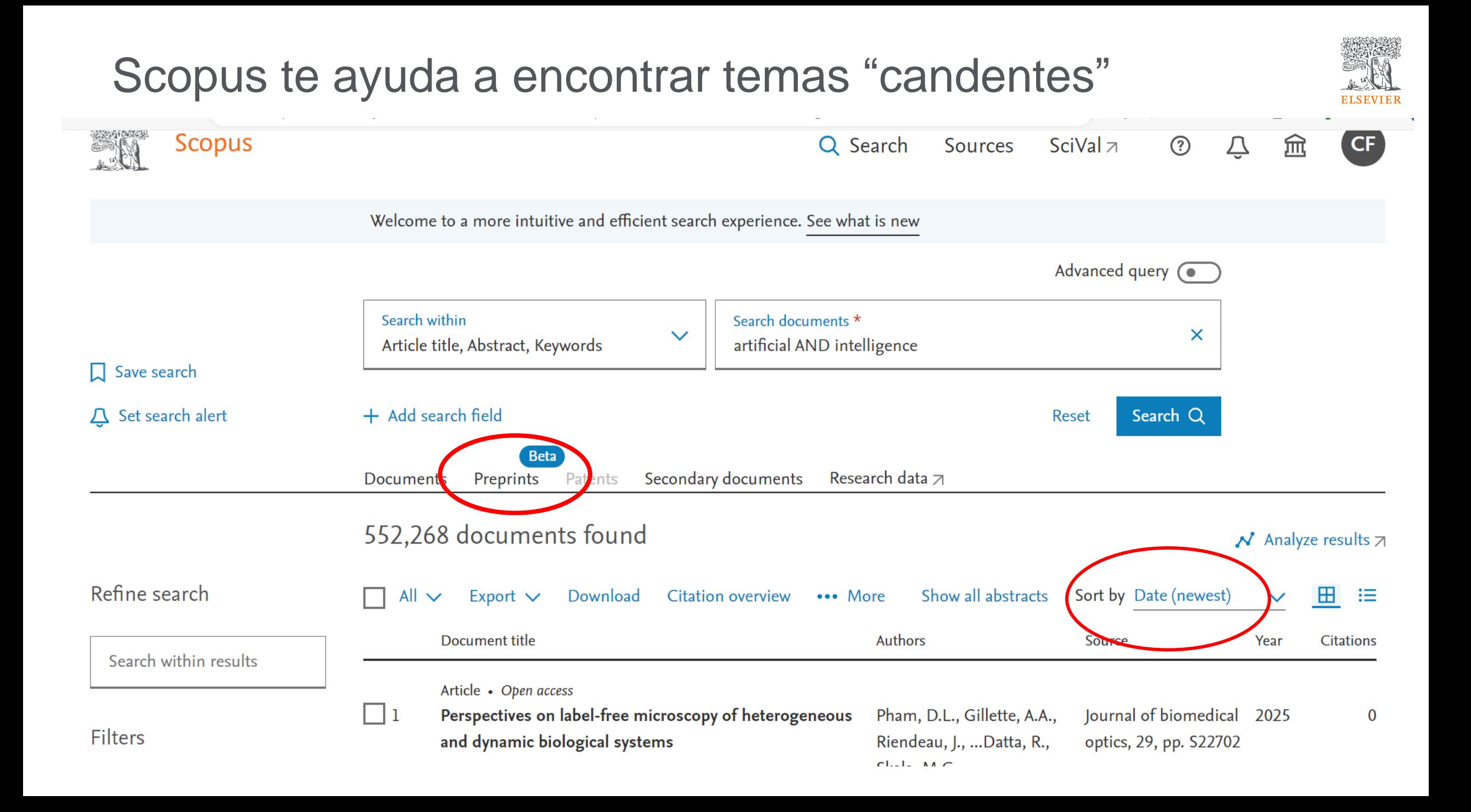

### Búsqueda de pares para colaboración

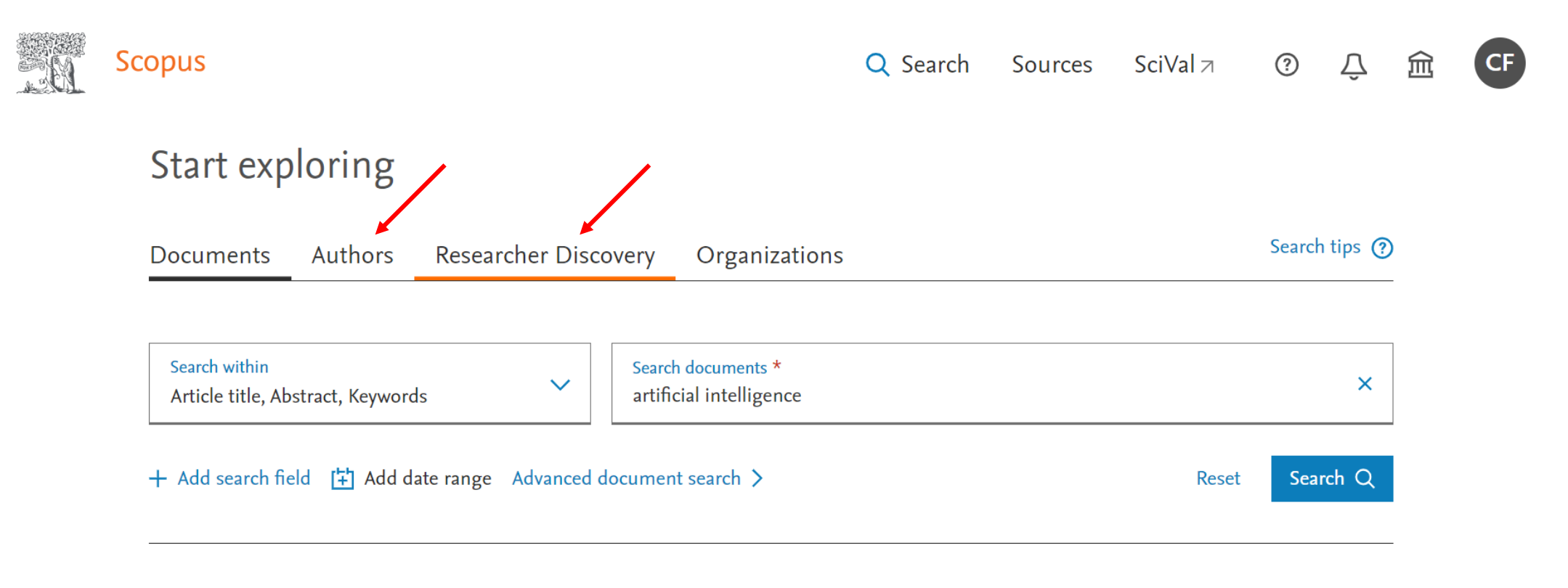

**ELSEVIER** 

Search History **Saved Searches** 

### Creación de un referencial teorico

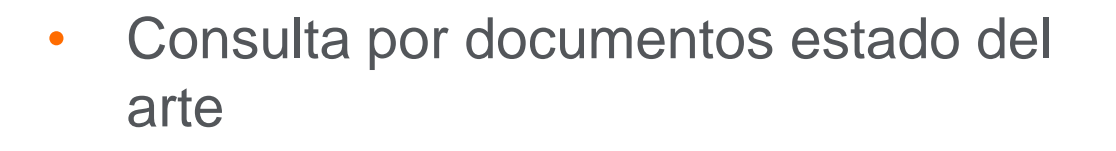

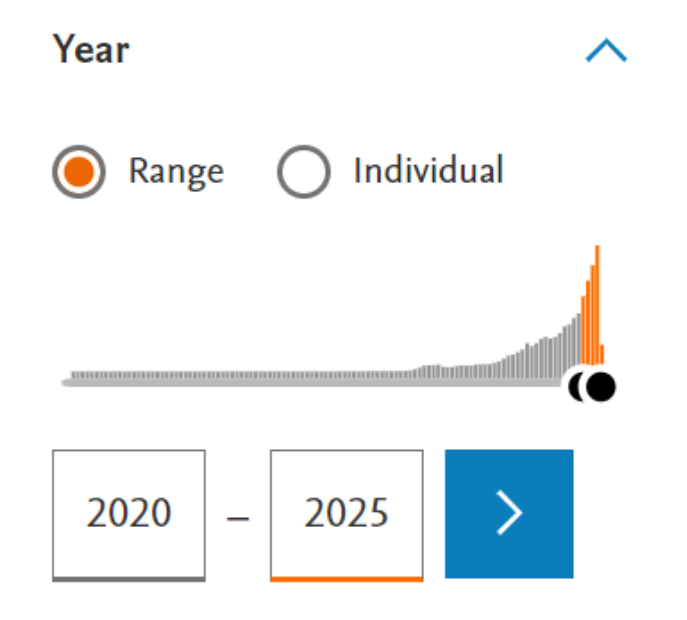

• Consulta por documentos con mayor impacto

Sort by Cited by (highest)  $\vee$ 

Se recomenda la lectura de 50 - 60 documentos para tener un buen referencial teórico

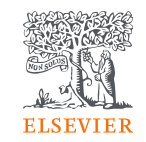

### Preparación del artículo para envío

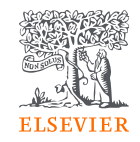

#### [Get published](https://www.elsevier.com/__data/assets/pdf_file/0003/91038/Get_Published_A4_brochure_2018_web.pdf) [quick guide](https://www.elsevier.com/__data/assets/pdf_file/0003/91038/Get_Published_A4_brochure_2018_web.pdf) describe los pasos esenciales en la preparación de un artículo. Es muy importante que se pegue la "guide for authors" específica de la revista, que se puede encontrar en el website de la revista

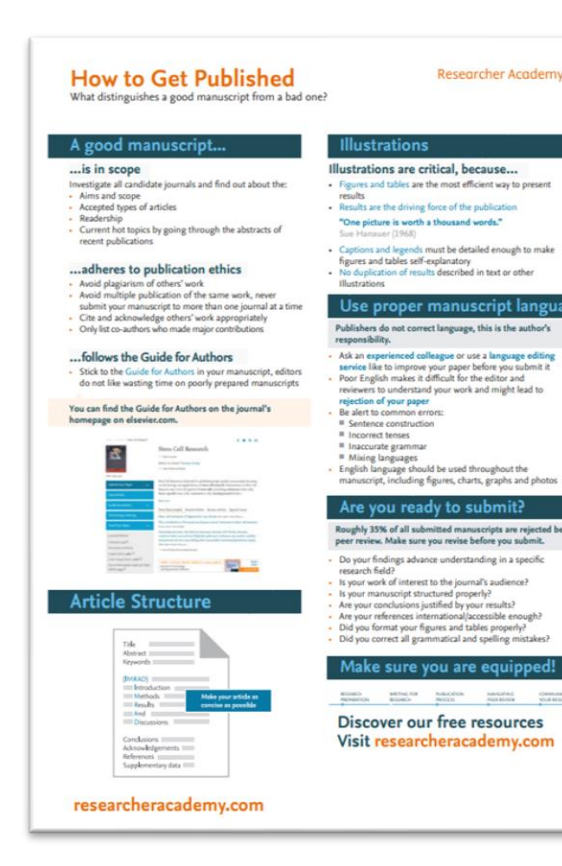

Recurso adicional: [Understanding](https://www.elsevier.com/__data/assets/pdf_file/0003/91173/UPP-Booklet-December-2020.pdf) the publishing process guide cubre temas como los derechos de autor, la ética y el plagio, y las métricas de las revistas y artículos

#### **Consejos útiles**

- ❖ Investiga los objetivos y el alcance de la revista, los tipos de artículos aceptados, el número de lectores y los temas actuales (a través de abstracts de publicaciones recientes) **antes** de enviar su artículo.
- ❖ Adhiérase a la ética de publicación: evita el plagio del trabajo de otros y la publicación múltiple del mismo trabajo (nunca envíe su manuscrito a más de una revista a la vez); citar y reconocer el trabajo de otros apropiadamente; solo enumere los coautores que hicieron contribuciones importantes.
- ❖ Ilustraciones: las figuras y tablas son la forma más eficiente de presentar los resultados.
- ❖ Use un servicio de edición externo, como Author [Services](https://webshop.elsevier.com/) de Elsevier, si necesita ayuda con el idioma.
- ❖ Puede encontrar módulos electrónicos gratuitos de aprendizaje sobre la preparación de su manuscrito en [Researcher](https://www.researcheracademy.com/writing-research/fundamentals-manuscript-preparation) Academy
- ❖ **[Mendeley](https://www.mendeley.com/features)** hace su vida más fácil al ayudarlo a organizar sus documentos, citas y referencias, accediendo a ellos en la nube en cualquier dispositivo, donde quiera que esté.
- ❖ Open access: Elsevier tiene una amplia variedad de títulos, tanto de acceso abierto como de suscripción. Si hay una revista en particular que no es full open access, todavía tiene opciones: más de 1,950 revistas Elsevier son híbridas, por lo que se puede optar por publicar en acceso abierto (gold). Todas nuestras revistas ofrecen una opción de acceso abierto (green), lo que significa que se puede publicar una versión de su artículo en un repositorio después de un embargo, para que las personas puedan acceder a él libremente.

### Enviar artículos a revistas Elsevier

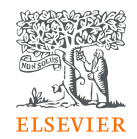

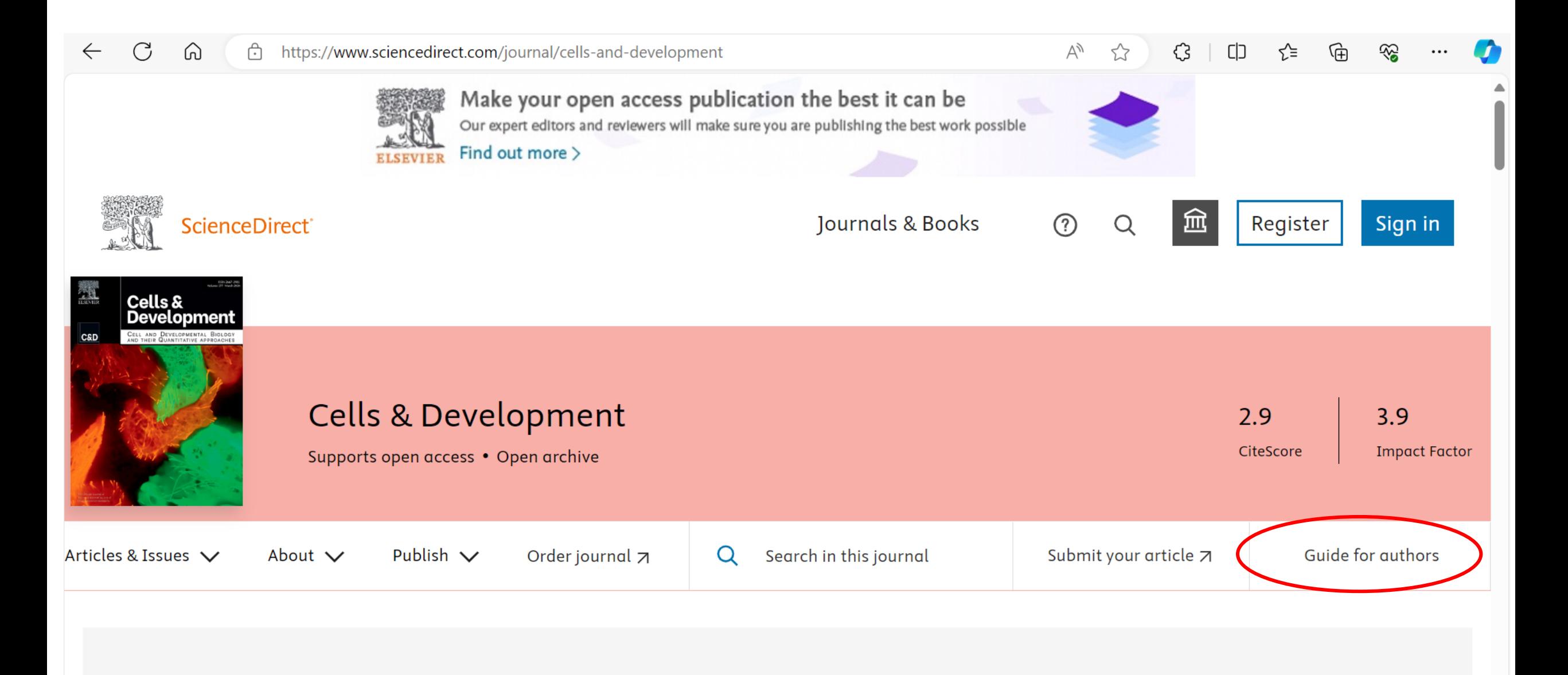

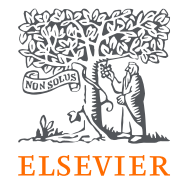

### Paso 2 – Postular

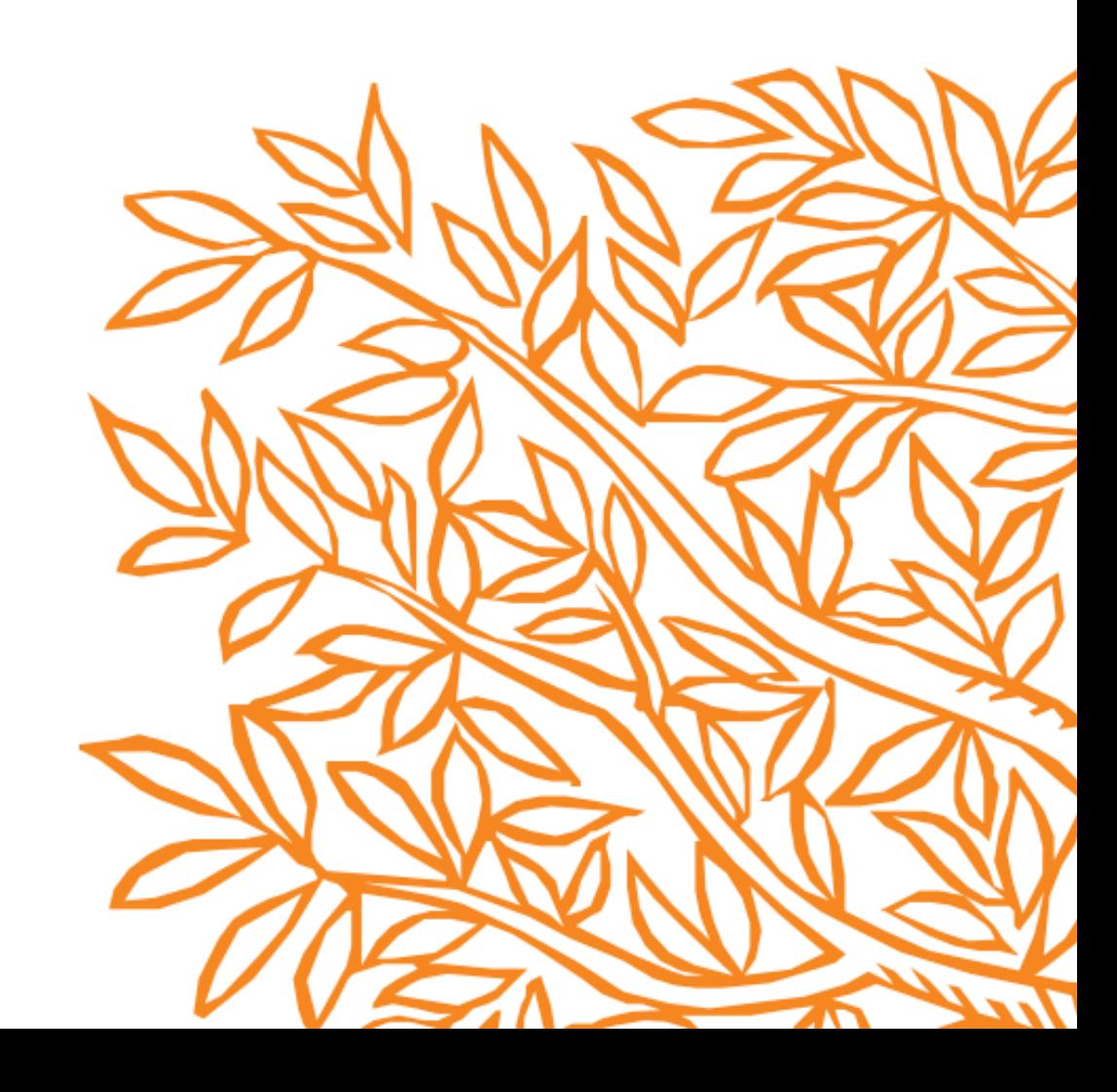

### Journal Finder

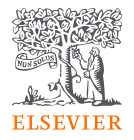

#### **[JournalFinder](journalfinder.elsevier.com)**

Con la tecnología de Elsevier Fingerprint Engine<sup>™</sup>, Elsevier JournalFinder utiliza búsqueda inteligente y vocabularios específicos del campo de investigación para hacer coincidir su artículo con nuestras revistas

Find journals About FAQ My journals Register Sign in

#### Find journals

JournalFinder

Enter title and abstract of your paper to easily find journals that could be best suited for publishing. JournalFinder uses smart search technology and field-of-research specific vocabularies to match your paper to scientific journals.

> More on how it works

颚

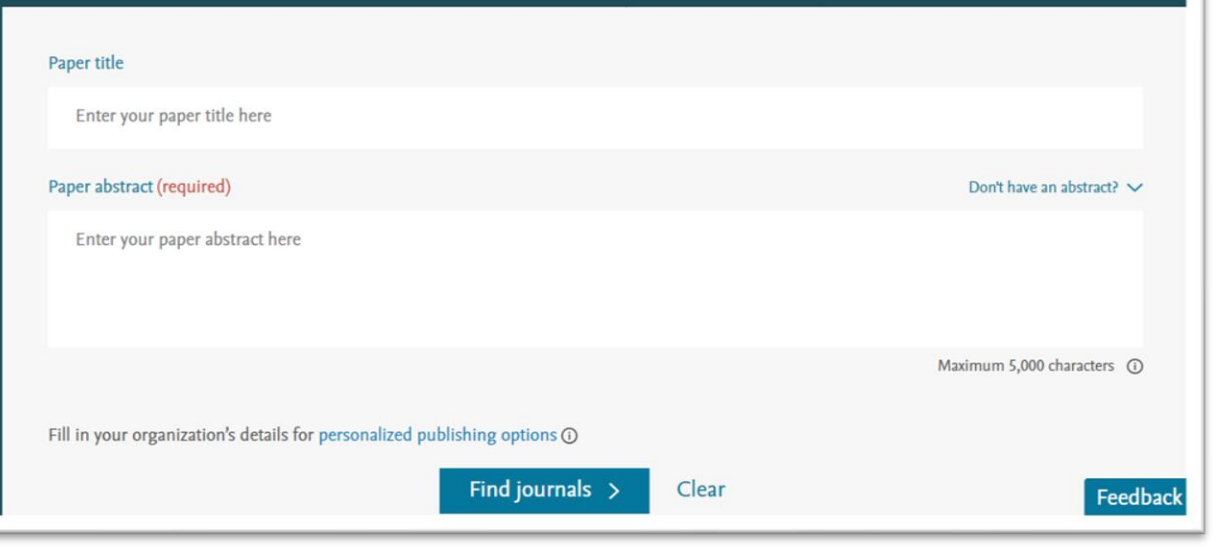

#### **Consejos útiles**

- ❖ Lea los objetivos y el alcance de la revista para asegurarse de que coincide con tus expectativas
- ❖ Comprueba si se puede someter el artículo directamente (algunas revistas son solo por invitación)
- ❖ Usa journal [metrics](https://www.elsevier.com/authors/tools-and-resources/measuring-a-journals-impact) para comprender el impacto de la revista
- ❖ Si disponible, consulta la [revista en Journal](https://journalinsights.elsevier.com/journals/1072-7515) Insights para información adicional sobre el impacto, la velocidad y el alcance
- ❖ Si eres un postdoctorando, [consulta nuestro postdoc](https://www.elsevier.com/authors/author-community/an-opportunity-for-postdoctoral-scholars) [free access](https://www.elsevier.com/authors/author-community/an-opportunity-for-postdoctoral-scholars) program

### Elegir las mejores revistas para publicar

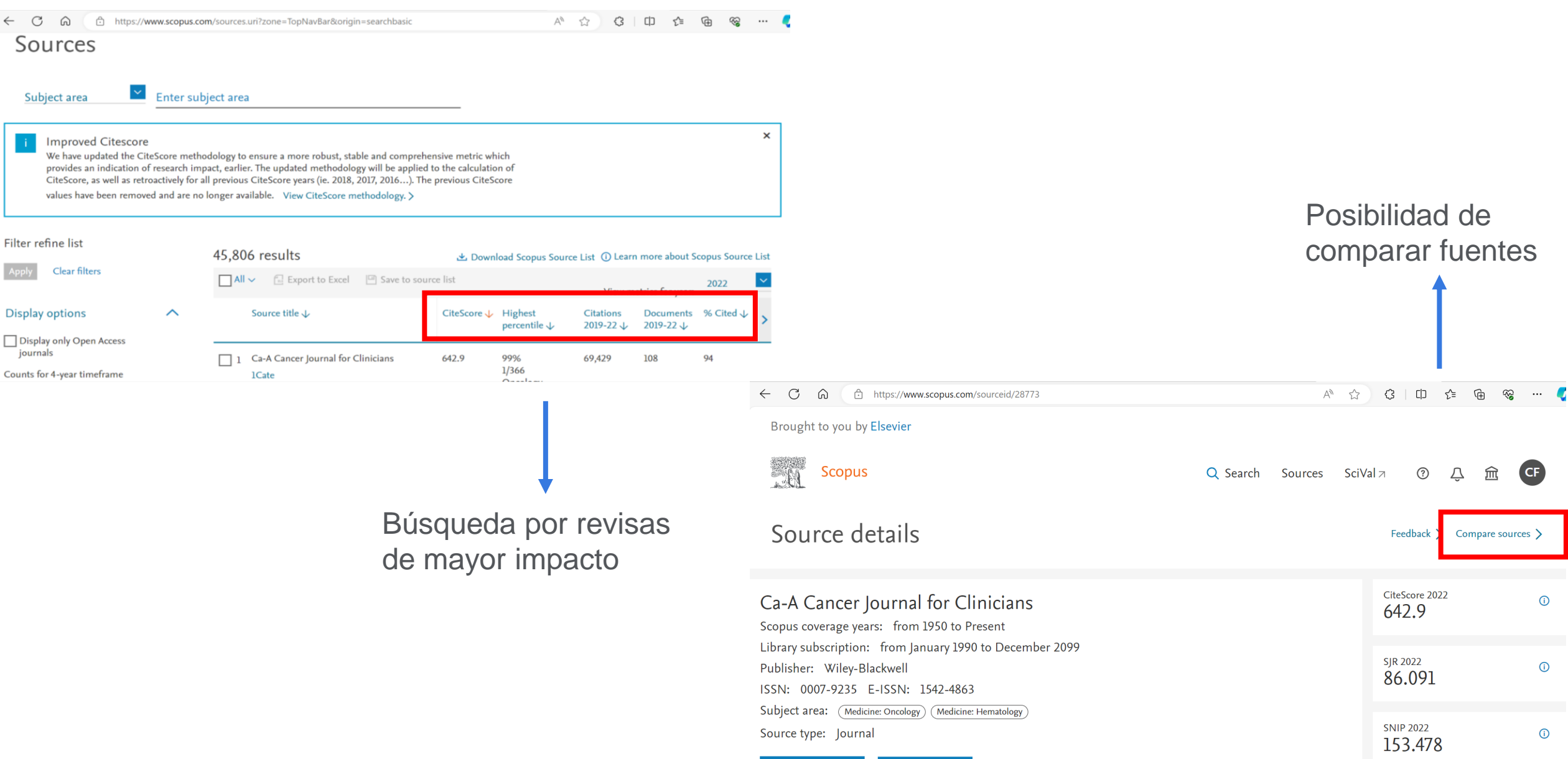

View all documents >

Set document alert

Save to source list LCate COPAC LUBRARY OF CONGRESS

### Enviar artículos a revistas Elsevier

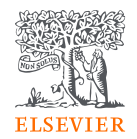

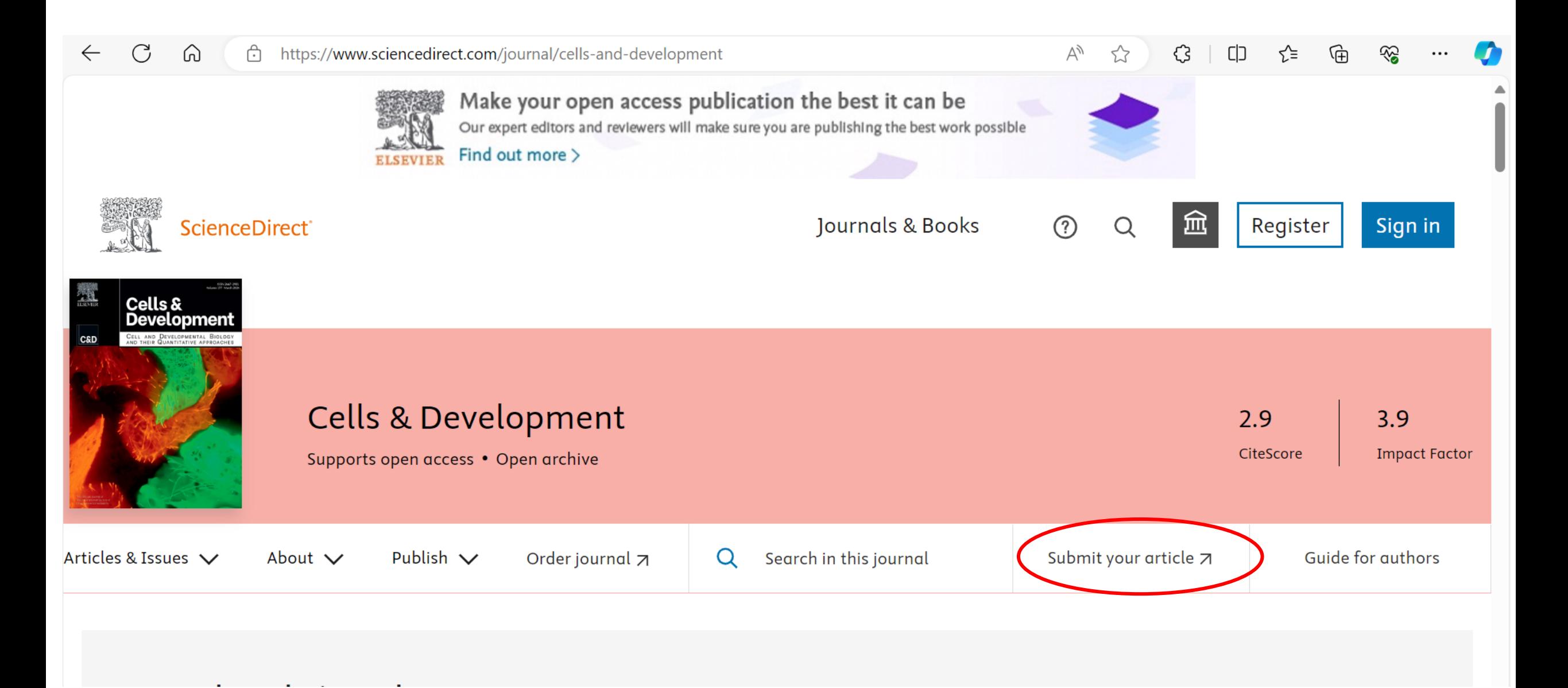

### Acuerdo Transformativo

https://www.elsevier.com/open-access/agreements/spain  $\leftarrow$ G  $\Omega$ ਿ

≺'≡ ্দি ∀y €€ רוח ☜ くく  $\cdots$ 

### Agreement between Spain and Elsevier

Agreement

Process Institutions Journals

**Benefits** 

**Eligibility FAQs** 

### Agreement

Elsevier and the Crue Spanish Universities-CSIC Alliance have established an agreement to support authors in Spain who wish to publish open access.

The cost of publishing open access is covered under the terms of this agreement. Eligible corresponding authors do not have to pay an article publishing charge (APC).

### Proceso de envío y revisión

Recurso adicional: [How to respond to](https://www.elsevier.com/connect/authors-update/how-to-respond-to-reviewer-comments-the-calm-way)  [reviewer comments –](https://www.elsevier.com/connect/authors-update/how-to-respond-to-reviewer-comments-the-calm-way) the CALM way (Comprehend, Answer, List, Mindful)

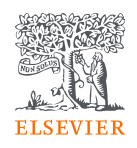

#### **Envío**

- Se puede realizar envíos a la mayoría de las revistas de Elsevier mediante un sistema online. El sistema dependerá de la revista – siga el link "Submit Your Paper" en el website de la revista
- Cuando haya completado su envío, recibirá un correo electrónico con un número de referencia que puede usar para verificar el estado de su envío en cualquier momento
- Si necesita enviar un artículo revisado como resultado del proceso de revisión por pares, también lo hará en el sistema de envío

#### **Revisión Por Pares**

- El editor de la revista tomará una primera decisión sobre su artículo; si es adecuado para la revista, el editor enviará su manuscrito a uno o más revisores, expertos en su campo. El proceso de revisión por pares actúa como un filtro para garantizar que solo se publiquen buenas investigaciones y mejora la calidad de las investigaciones enviadas para su publicación al dar a los revisores la oportunidad de sugerir mejoras
- Ofrézcase como voluntario para revisar revistas específicas en **[Reviewer](https://reviewerhub.elsevier.com/reviewer/volunteer/journal) Hub**!

#### **Revisión**

• Es muy probable que, si su trabajo no ha sido rechazado, se le pedirán que lo revise. Tendrá la oportunidad de mejorar su artículo teniendo en cuenta los conocimientos expertos de los revisores y el editor. Esta es una oportunidad para desarrollar una versión aún mejor de su artículo, así que aproveche al máximo la invitación. También podrá responder a los comentarios de los revisores y resaltar dónde ha realizado cambios o dónde no está de acuerdo con el consejo. Recuerda hacer esto con calma y estar preparado para justificar sus comentarios

#### **Article Transfer Service**

• Al crear familias de revistas vinculadas dentro de varios campos académicos, Elsevier facilita la transferencia fluida de artículos entre si. Esto permite a los editores identificar y sugerir un lugar más adecuado para un manuscrito y significa que los autores no tienen que pasar por el proceso de reenvío manual. Si la transferencia se lleva a cabo después de la revisión, los comentarios anteriores de los revisores pueden viajar con el manuscrito, lo que garantiza que las contribuciones de los revisores se utilicen al máximo, de modo que todas las partes se beneficien de las ideas ya compartidas

### Special Issues

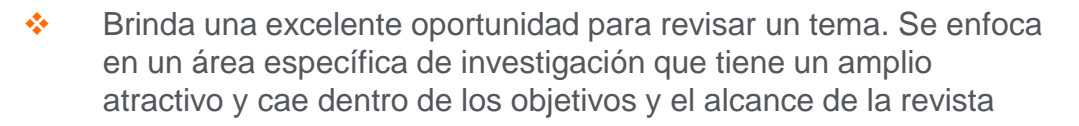

- ❖ Examinar aspectos no abordados anteriormente, proponer y desarrollar nuevos enfoques, intercambiar perspectivas y fomentar nuevas líneas de investigación
- ❖ Si desea proponer un nuevo número especial y convertirse en editor invitado, visite el website del elegido para consultar las directrices

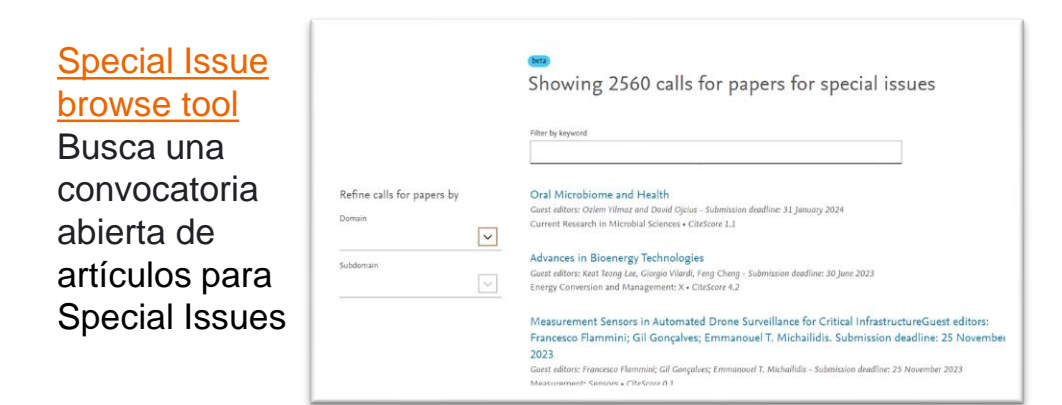

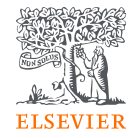

#### **Beneficios de publicar en Special Issues**

**Publique con colegas:** aprovecha su red

**Visibilidad sin igual a través de ScienceDirect:** los artículos de SI se descargan en ScienceDirect con el doble de frecuencia en los primeros 24 meses que los artículos publicados en números regulares

**Impacto positivo de las citas:** los artículos de SI atraen 20% más de citas en los primeros 24 meses que los artículos publicados en números regulares

**Amplio número de lectores:** las revistas de Elsevier emplean tecnología sofisticada para optimizar el contenido publicado para la optimización de motores de búsqueda, lo que garantiza que su Special Issue y su contenido se encuentren fácilmente a través de motores de búsqueda como Google

**Revisión rigurosa por pares:** los artículos de SI deben ser revisados por no menos de dos expertos independientes para garantizar su calidad, originalidad y novedad

**Tiempos de publicación más rápidos:** los artículos de SI se publican más rápido que los artículos regulares

**Impacto a largo plazo para su trabajo:** los SI ofrecen un impacto a largo plazo ya que su colección de artículos significa que los lectores encontrarán fácilmente su trabajo

**Oportunidades profesionales:** trabajar en un SI como editor invitado es una gran oportunidad para conectarse aún más con la red de un y es un camino para convertirse en miembro del consejo editorial o del equipo de la revista.

### Tipos de libros y áreas publicadas por Elsevier

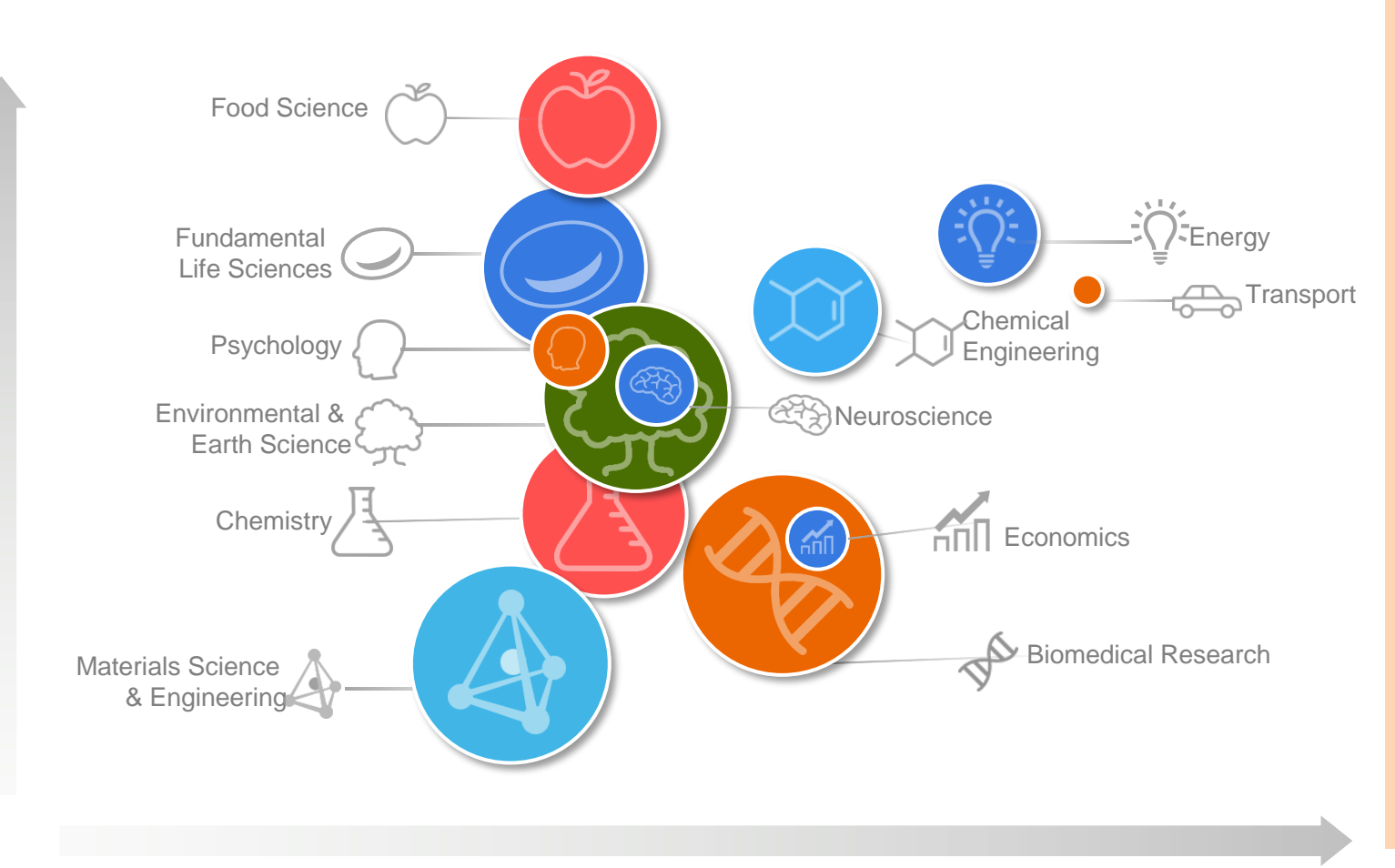

#### **MRW – Major Reference Works**

Introducción integral y fundamental a una disciplina; enciclopedias

#### **Series**

Conjuntos de libros con un número limitado de volúmenes sobre un tema específico en el que cada volumen cubre un subtema

#### **Serials**

Conjuntos de libros con un número ilimitado de volúmenes sobre temas amplios, con varios volúmenes nuevos publicados durante años

#### **Reference books**

Libros de referencia sobre diversos temas, centrados en temas dentro de su área científica y desarrollados para estudiantes de posgrado e investigadores

#### **Textbooks**

Contenido fundamental para estudiantes universitarios

Áreas en las que Elsevier tiene una posición sólida

### Desarrollo de la propuesta

- 1. Descargue nuestro formulario de propuesta de libro [acá](https://view.officeapps.live.com/op/view.aspx?src=https%3A%2F%2Fassets.ctfassets.net%2Fo78em1y1w4i4%2F6Ia7YSXU2OgZ5Rgb9DudB4%2F405acc6fb2c6048d19c711815f696ffd%2FElsevier-Book-Proposal-General.doc&wdOrigin=BROWSELINK)
- 2. Una vez que esté completo, envíalo a nuestro [proposal](mailto:authorquery@elsevier.com) [mailbox](mailto:authorquery@elsevier.com) incluyendo los siguientes detalles en la línea de asunto de su correo electrónico : *Propuesta en [área temática] / [autor: título provisional]*
- 3. Revisión por pares de la propuesta de libro por al menos 3 expertos
- 4. Refutación de los comentarios de los revisores por parte del autor de la propuesta
- 5. Aprobación de la propuesta y contrato

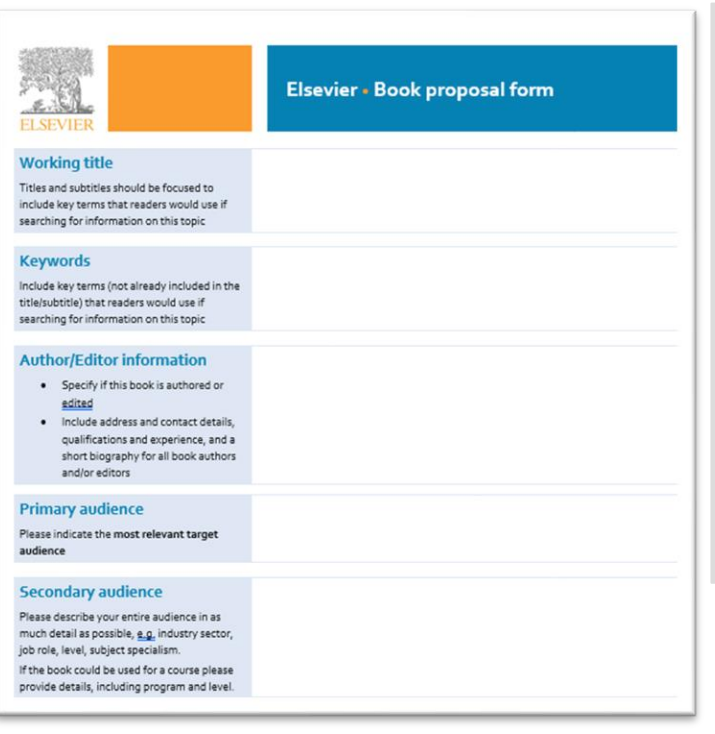

Informaciones solicitadas:

- Definición del tema
- Relevancia para la comunidad científica
- **Lectores**
- Beneficios y características especiales (ilustraciones, gráficos, metodología, casos de estudio)
- **Competidores**
- Resumen de capítulos
- Lista de autores (en caso de libro editado)

#### **Consejos útiles**

- ❖ Libros editados o autor solo: preferencia de los lectores por las obras editadas
- ❖ Diversidad geográfica: diversas perspectivas enriquecen el contenido y mejoran la adopción del libro a nivel mundial
- ❖ Reproducibilidad del contenido
- ❖ Casos de estudio y ejemplos del mundo real
- ❖ Sin número máximo de páginas
- ❖ **Sin costos para editores y autores**
- ❖ **Editores/autores reciben royalties por la venta de los libros**

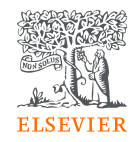

### Preparación del manuscrito para envío

- **Título:** un título directo y asertivo es más efectivo para los motores de búsqueda online
- **Índice:** debe estar lógicamente bien organizado, basado en la importancia de los capítulos para la legibilidad
- **Figuras, ilustraciones y permisos:** solo imágenes de alta resolución (mínimo de 300 dpi); en caso de que hayan sido publicados en otro lugar antes, se necesita un permiso adecuado para reproducirlos
- **Capítulos:** un capítulo promedio debe tener entre 8,000 y 10,000 palabras, lo que resultará en aproximadamente 16 - 20 páginas impresas. Para mejorar la visibilidad online, cada capítulo debe contener:
	- Resumen: un breve resumen del capítulo con 100 a 150 palabras
	- Palabras clave: de 5 a 10 palabras o expresiones que describan el contenido del capítulo para mejorar su visibilidad online

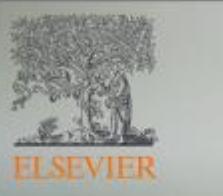

#### **ELSA: WRITE, COLLABORATE, STAY ORGANIZED, & INCREASE DISCOVERABILIT**

#### What is Elsa?

Elsa is an authoring tool that streamlines the writing process for authors, editors and contributors. With Elsa, you can more easily collaborate with your peers and project members, keep your project organized, and spend less time on tedious formatting tasks. Elsa also helps you make sure you are meeting certain accessibility requirements while also making your work more discoverable to new audiences.

#### **BENEFITS OF ELSA**

- SPEND MORE TIME WRITING, **LESS TIME FORMATTING**
- · Format references as you write
- · Automatically number the table of contents. references, callouts, figures, tables, boxes and equations
- · Allows you to see a preview of what your chapter may look like in print

#### **STAY ORGANIZED**

- Centralizes communications
- · Send comments and reply directly in chapter
- · Track changes and pass a manuscript to another colleague
- · Add reviewers to your project

#### **COLLABORATE SEAMLESSLY**

- · See assignments and their status in one place
- · View dashboards of chapters and project progress in real time
- · Track manuscript submission requirements such as word count, abstracts/keywords, callouts, & permissions

#### **REACH MORE READERS**

- · Increase discoverability in academic search engines with tagging capabilities
- Assign keywords to make chapters more discoverable on platforms and academic search engines
- · Offers the ability to add alternative text to make your work inclusive and accessible to diverse audiences

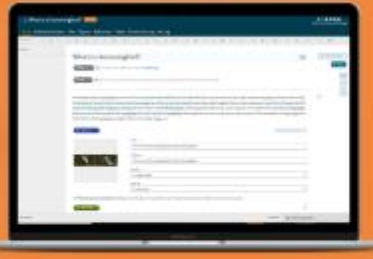

### Procesos editoriales y publicación

• **Corrección textual y corrección de pruebas:**  después de que se envíe texto se leerá y corregirá cuidadosamente para mejorar la legibilidad

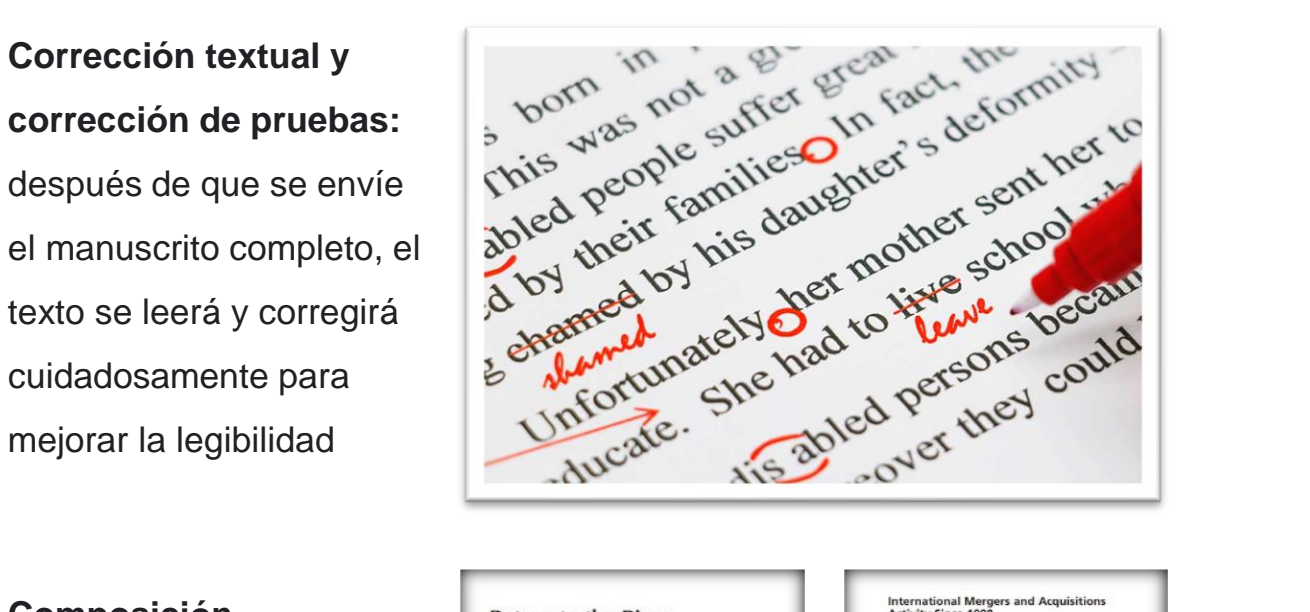

• **Composición tipográfica:** se selecciona un diseño interno y se aplica a lo largo de los capítulos para mantener la coherencia

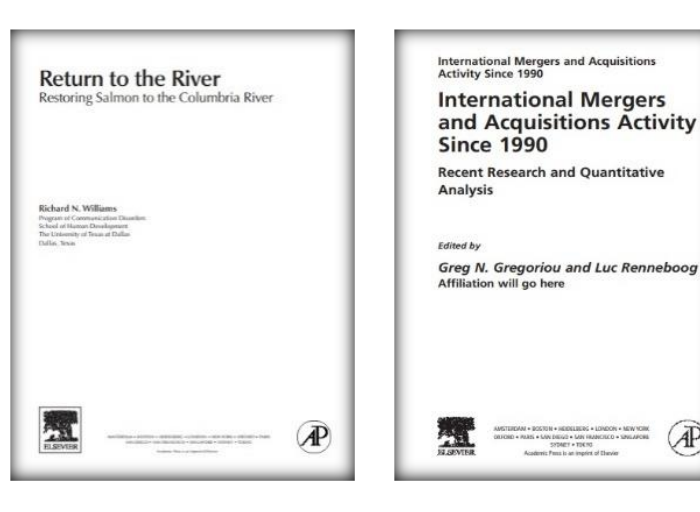

• **Tapa:** el desarrollo de la tapa se inicia 8 meses antes de la fecha de publicación con el fin de publicitar adecuadamente el libro. Los editores y autores participan activamente en el proceso seleccionando imágenes de tapa y aprobando

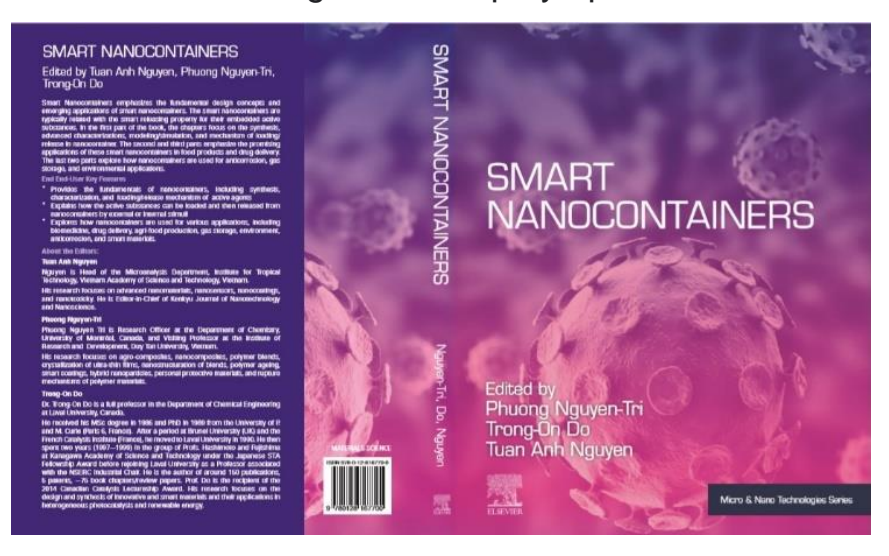

• **Pruebas de autor:** se solicita a los editores y autores que echen un vistazo final al contenido antes de enviarlo a imprimir. Nuestros libros quedan disponibles en formato impreso y digital simultáneamente

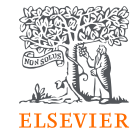

### IA en la publicación científica

Las [politicas](https://www.elsevier.com/about/policies-and-standards/publishing-ethics#4-duties-of-authors) de Elsevier son claras con relación al uso de Machine Learning que puede ser usado en la elaboración del artículo, desde que mencionado pelo autor en el momento de la sumisión.

Do not miss the video:

["Generative AI: New policies, opportunities, and risks"](https://researcheracademy.elsevier.com/writing-research/fundamentals-manuscript-preparation/generative-ai-new-policies-opportunities-risks)

Textos sospechosos son investigados por el equipo de Investigación y Integridad Ética y retirados de las plataformas, si considerados fuera de nuestras políticas.

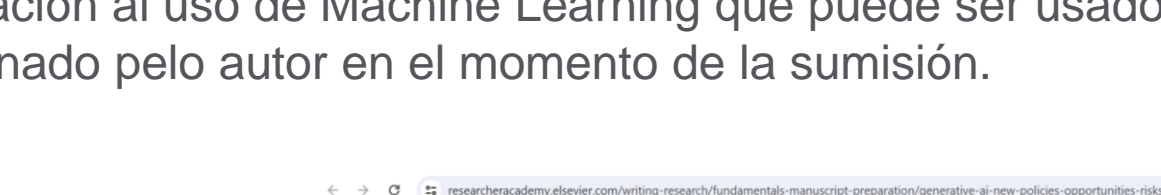

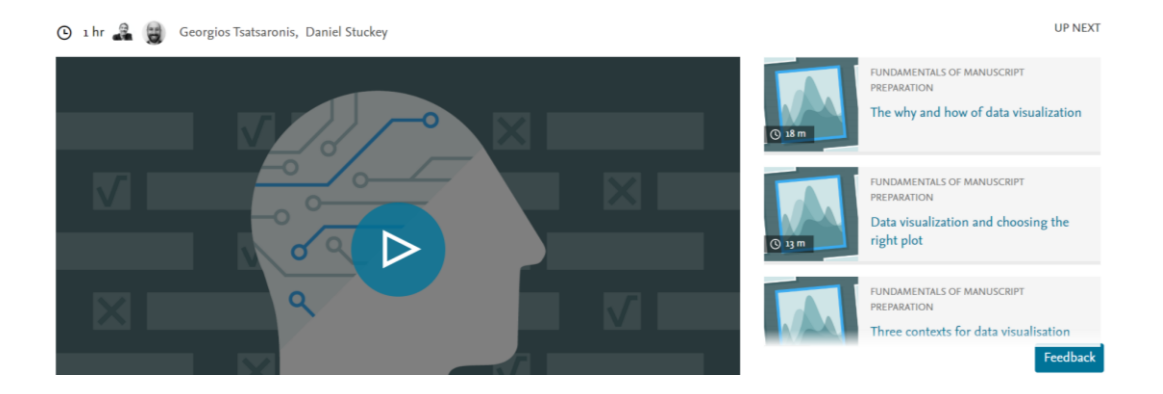

E, Collateral ordering... No IQS World University... For Data Pull Request -... @ PeopleHUB Sign-In BD EMERGIA Markets... For Support techdesk De Login | Salesforce

Generative AI: New policies, opportunities, and risks

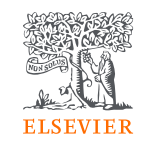

≡r  $\blacksquare$ 

 $\triangleright$   $\blacksquare$  All Bookman

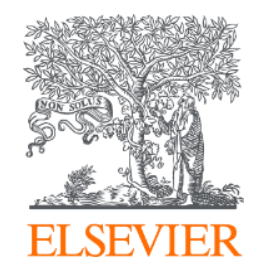

# ¡Gracias!

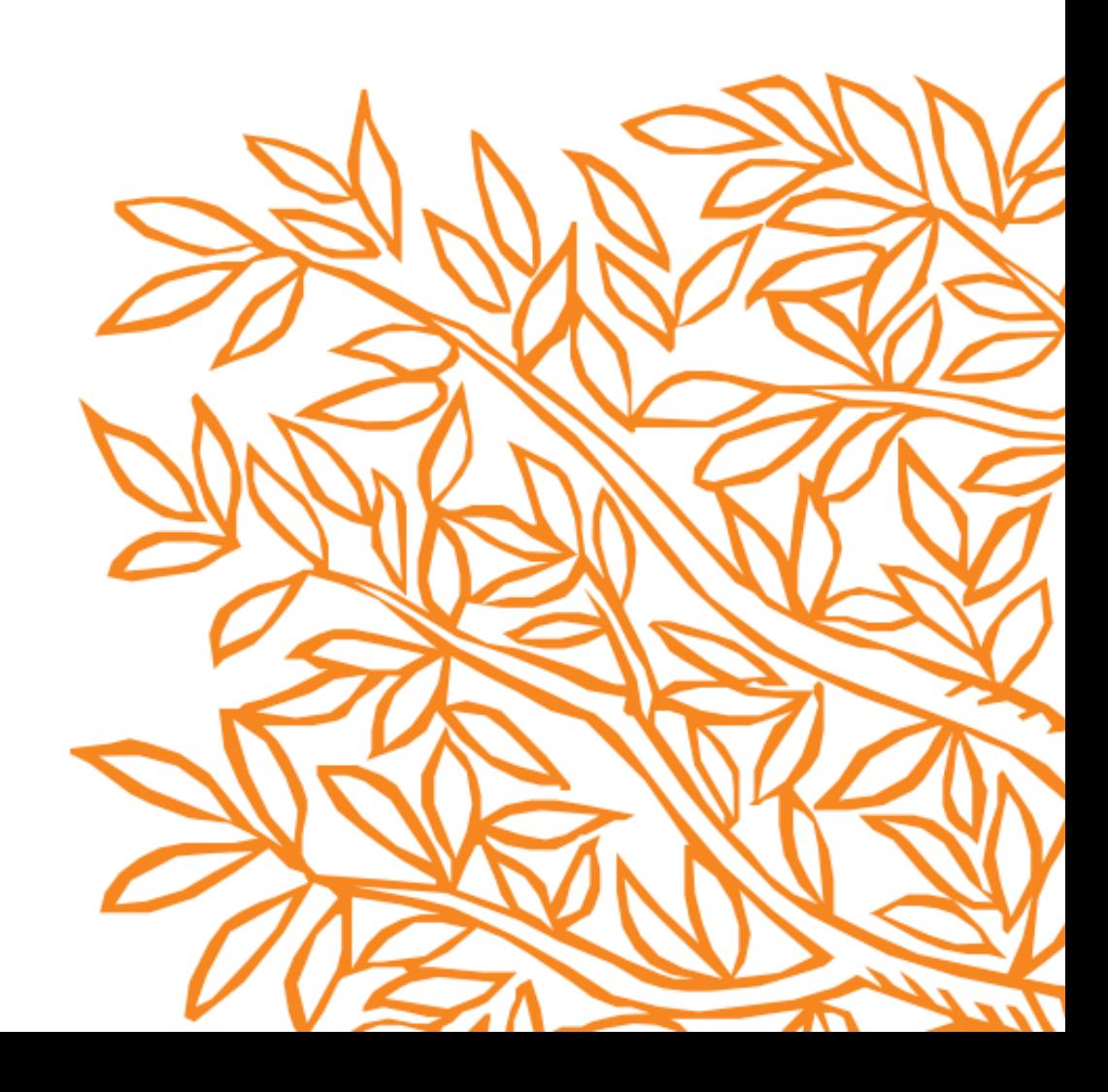

### Further reading

#### **Preparing your work**

- [How two insure your on track four publication: the importance of good manuscript language](https://www.elsevier.com/connect/authors-update/how-two-insure-your-on-track-four-publication-the-importance-of-good-manuscript-language)
- [Picture this: a stimulating way of opening up your research to new audiences](https://www.elsevier.com/connect/authors-update/vga)
- <https://www.elsevier.com/connect/authors-update/in-a-nutshell-how-to-write-a-lay-summary>

#### **Owning your work**

- [https://www.elsevier.com/connect/authors-update/ten-reasons-to-get-and-use-an-orcid-id!](https://www.elsevier.com/connect/authors-update/ten-reasons-to-get-and-use-an-orcid-id)
- <https://www.elsevier.com/connect/authors-update/credit-where-credits-due>

#### **Sharing your research**

- [Promote your article with Share Links](https://www.elsevier.com/authors/submit-your-paper/sharing-and-promoting-your-article/share-link)
- <https://www.elsevier.com/connect/authors-update/get-the-impact-you-deserve-harness-the-power-of-sharing>
- <https://senseaboutscience.org/activities/public-engagement-guide/>
- <https://www.howcanishareit.com/>

#### **Tracking your research**

• <https://www.elsevier.com/authors/tools-and-resources/measuring-an-articles-impact>

#### **Guides and further resources**

- <https://researcheracademy.elsevier.com/communicating-research/ensuring-visibility>
- [https://www.elsevier.com/\\_\\_data/assets/pdf\\_file/0014/201326/Get-Noticed-Factsheet-2023.pdf](https://www.elsevier.com/__data/assets/pdf_file/0014/201326/Get-Noticed-Factsheet-2023.pdf)

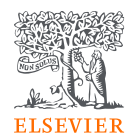